#### YaesuControl

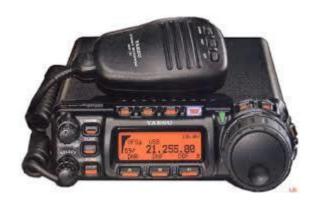

A Python Software Object

## Background

- Primary Goal: Create a software object that could be used:
  - By individuals wanting to create "Rig Control" software for use in Go-Kits
  - On the popular Raspberry Pi computers
  - In a way that allowed it to run if accessed remotely
    - In Amateur Radio, this is done via "Broadband-Hamnet"

#### Background

- Secondary Goal: Create an Interface program that could:
  - Demonstrate the features of the software object
  - Run on the popular Raspberry Pi computers
  - Simulate the basic operation of the Transceiver

## Background

- Secondary Goal: Demonstrate the software on hardware that would most likely be used to impliment it.
  - Raspberry Pi
  - WRT54G Router running "Broadband-Hamnet"
  - All running on 12volts (to simulate operation on battery power)

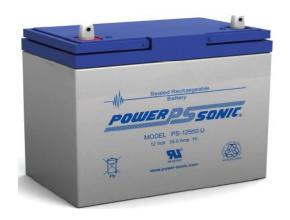

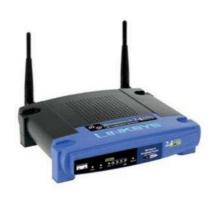

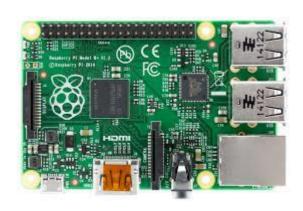

## Requirements

- Locking and unlocking the keypad on the radio's control head.
- Engaging and disengaging the radio's push-to-talk circuitry, effectively switching the radio between transmit and receive.
- Directly setting the operating frequency of the transceiver.
- Directly setting the operating mode of the transceiver.
- Engaging and disengaging the radio's clarifier function.
- Directly setting the clarifier offset direction and frequency.
- Toggling between the radio's two variable frequency oscillators, referred to as VFO-A and VFO-B.
- Engaging and disengaging the radio's split operating mode function, allowing transmitting and receiving on two different frequencies.
- Setting the radio's repeater offset direction (plus, minus, or simplex.)

- Directly setting the radio's repeater offset frequency.
- Engaging and disengaging the radios
- CTCSS and DCS encoders and decoders.
- Directly setting the radio's CTCSS tone.
- Directly setting the radio's DCS code.
- Reading the current operating frequency and mode from the radio.
- Increasing and decreasing the operating frequency by logical "step" amounts
- Setting up transmit and receive frequencies along with engaging split operation
- Setting up operation for a known repeater
- Switching between "bands" and setting their standard modes (i.e. choosing 20 meter SSB changes the frequency to 14.150 and sets the operating mode to USB)

# Code Highlights

- Radio Commands sent in Hexadecimal.
- 5 byte blocks:

0x00 0x00 0x00 0x00 0x00

Latin Encoding

```
yaesuControl.py - /home/vance/yaesuControl.py
File Edit Format Run Options Windows Help
   def setFrequency(self, frequency):
        #This function takes a float representing the frequency in MHz
        #(i.e. 14.225) and sets the radio to that frequency. The frequency
        #must be in the Amateure allotment, from 1.8 - 450Mhz
        if frequency > 1.79999 and frequency < 450.00001:</pre>
            freq = '%09.05f' % frequency
                #formats the frequency float to the correct precision
                #and format
            freq = (freq[:3] + freq[4:])
                #takes out the '.' in preperation for creading the hex string
            commandbytes = []
            for i in range (0, len(freq), 2):
                #steps through freq and makes the hex string that the
                #radio needs
                commandbytes.append(chr(int(freq[i:i+2], 16)))
            command = ''.join(commandbytes).encode('latin-1')
                #creates the hex command, minus the final control character
                #latin encoding used here because UTF incorrectly codes some
                #some of the radio commnds, resulting in extra characters
            self.radioConnection.write(command)
                #writes the command to the radio
            self.radioConnection.write(b'\x01')
                #writes the control command for change frequency
            response = self.radioConnection.read()
```

# Final Product(s)

- Project Proposal
- Project Plan
- Status Report
- yeasuControl.py
- radioInterface3.py
- yeasuControl class documentation
- radioInterface3 documentation

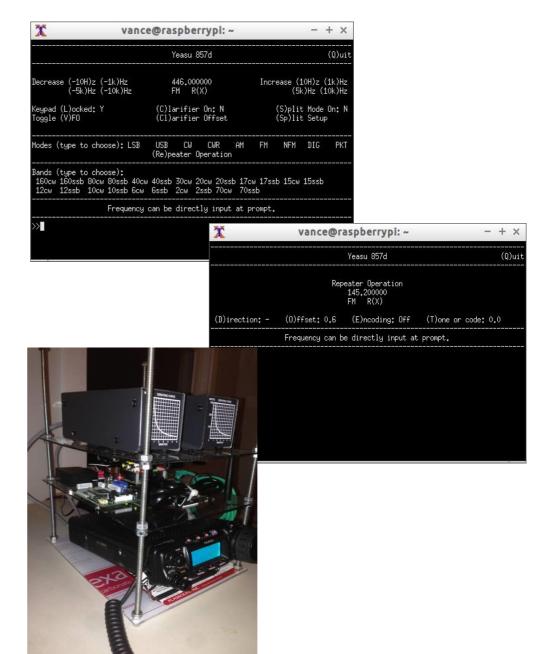

Demo & Q&A